## **การช าระเบี้ยประกันผา น Applicationโมบายแบงกก ์ิ ้ ง ธนาคารกรง เทพ ่ ุ**

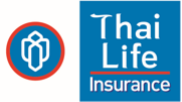

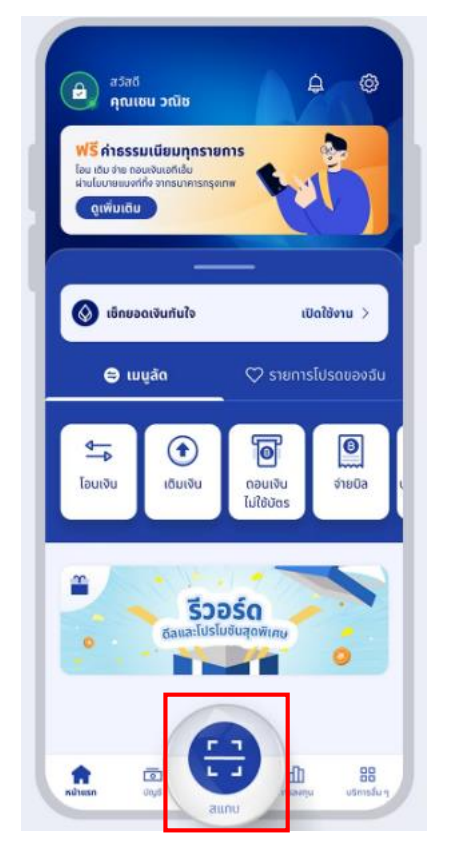

1. เข้าแอบ โมบายแบงก์กิ้ง ธนาคารกรุงเทพ กด "สแกน" บนหน้าแรก

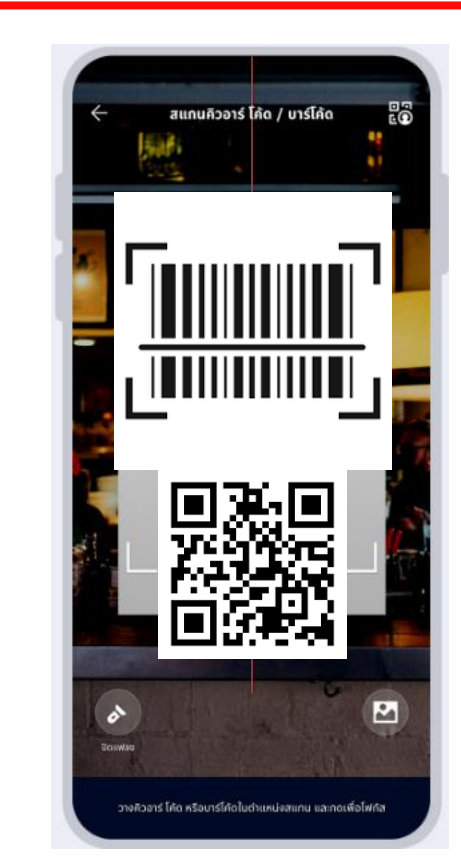

2. สามารถสแกน QR หรือ Barcode จากใบแจ้งเบี้ย ประกันภัยถึงกำหนดชำระ หรือเลือกรูปภาพ QR Code จาก SMS ที่ได้รับ เพื่อชำระเบี้ยประกัน

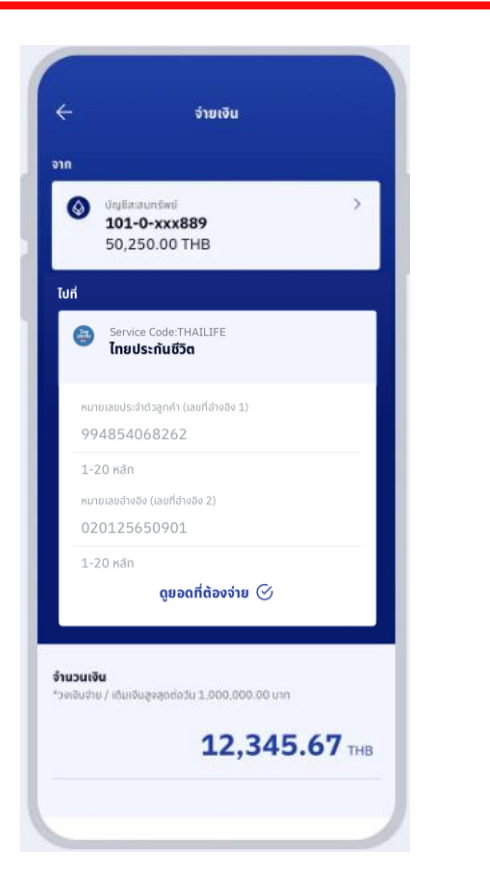

3. ระบบจะแสดงข้อมูลให้ ตรวจสอบ โปรดดู รายละเอียดและกด "ต่อไป"

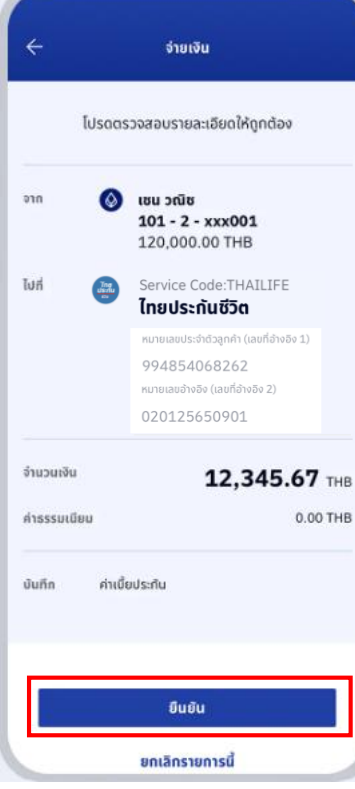

4. ตรวจสอบความถูกต้อง ของข้อมูลอีกครั้ง หาก ถูกต้อง กด "ยืนยัน"

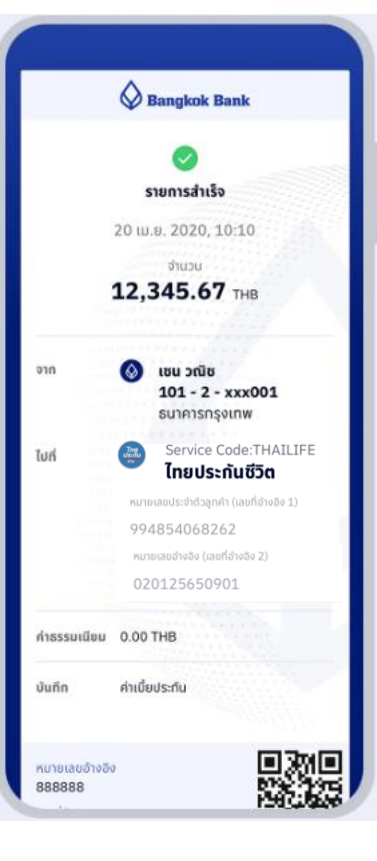

ี 5. เมื่อทำรายการสำเร็จ จะได้รับ e-Slip โดยระบบ จะบันทึกให้โดยอัตโนมัติ